# **WB2**

WB2 je mikroprocesorem řízený kontroler určený ke zpracování signálu z širokopásmové lambda sondy Bosch LSU4.9.

Kontroler převádí proudové signály z lambda sondy na lambda číslo (λ). Hodnota lambda čísla je převedena na napětí do dvou uživatelsky modifikovatelných analogových výstupů s rozsahem 0,03V až 5 V. Hodnoty je možno též odesílat pomocí dvou datových linek. Datové linky jsou UART (RS232) a CAN (High speed). Kontroler je vybaven jedním analogovým vstupem který slouží pro korekci lambda čísla nebo korekci napěťových výstupů. Pomocí tohoto vstupu lze např. korigovat změřené lambda číslo napětím úměrným přetlaku výfukové komory kde je umístěna lambda sonda. Kontroler rovněž provádí regulaci žhavení lambda sondy dle požadavků výrobce čidla.

Zařízení je zalito zalévací hmotou v plastové krabičce. Připojení lambda sondy je provedeno originálním konektorem 1J0973713 a nelze jej zaměnit. Připojení napájení a výstupu je provedeno pomocí fastonových konektorů. Součástí dodávky jsou protikusy těchto konektorů.

# **Parametry kontroleru**

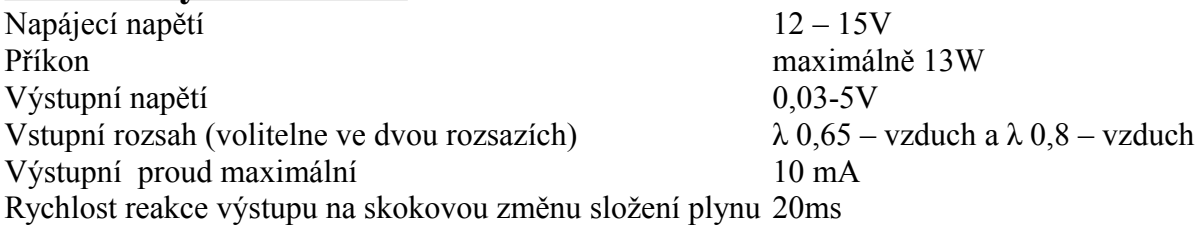

# **Popis funkce**

### **1) Start**

Po připojení napájecího napětí kontroler nastaví obě výstupní napětí na požadovanou hodnotu "Initial" odpovídající uživatelem nastavené hodnotě. Vlevo pro výstup 1, vpravo pro výstup 2.

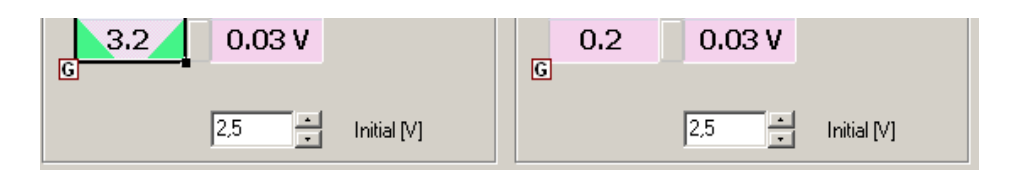

Tato hodnota je na výstupu podržena do té doby než je sonda řádně nažhavena a zkalibrována. Tento proces trvá zpravidla 30-40 sekund. Poté dojde k přesměrování výstupního obvodu na skutečně změřenou hodnotu. V běžném provozu je na čipu lambda sondy udržována konstantní teplota 780 °C.

## **2) Převod na lambda číslo**

Lambda sonda pracuje na principu měření zbytkového kyslíku ve směsi. To je prováděno tak, že se proudové signály z lambda sondy převedou na lambda číslo. Tento převod má dva volitelné rozsahy  $0.65 \lambda$  – vzduch a  $0.8 \lambda$  – vzduch. Pro měření chudých směsí je vhodnější používat rozsah  $0.8$  vzduch.

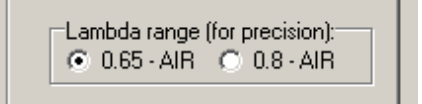

#### **3) Korekce analogovým vstupem**

a) Je-li nastavena funkce analogového vstupu jako "Vstup lambda", je výsledek převodu na lambda číslo procentně korigován hodnotou vyplývající z tabulky "Lambda korekce" (tabulka vyjadřuje převod napětí z korekčního vstupu na procentní násobitel lambda převodu). Nechceme-li provádět korekci žádnou, pak nastavíme v celém sloupci hodnotu 100 %.

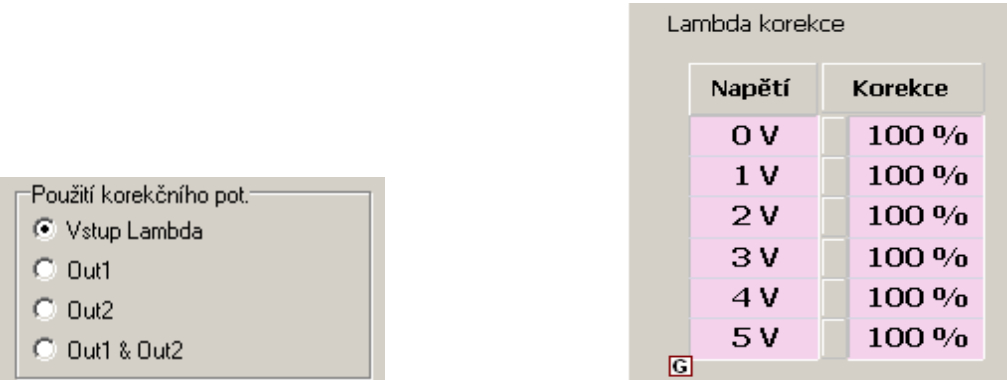

Korekce a aktuální velikost napětí analogového vstupu je vizualizována na monitoru jako Upot. (napětí na tomto vstupu) a Cor. L (aktuální vypočítaná hodnota korekce z tabulky).

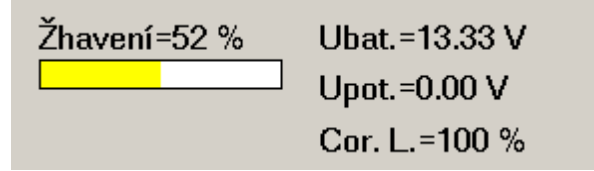

Výsledné lambda číslo je použito pro analogové výstupy a datové výstupy.

b) Je-li vybrána volba OUT1 (pouze výstup 1), nebo OUT2 (pouze výstup 2) nebo OUT1 & OUT2 (oba analogové výstupy), je korekce lambda čísla prováděna pouze pro potřebu příslušných analogových výstupů (lambda číslo zobrazené v monitoru a pro odeslání pomocí datových linek zůstane nekorigované).

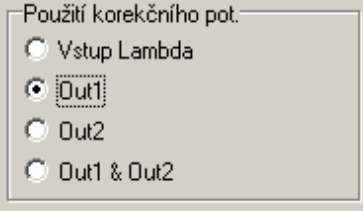

Tato funkce umožňuje například korigovat ten výstup, který je zapojen do regulační lambda smyčky (imitace regulační lambda sondy zapojené do jednotky vstřikování) a současně pomocí druhého výstupu nebo datové linky sledovat skutečné lambda číslo, jež není ovlivněno funkcí "Lambda korekce".

#### **4) Napěťové výstupy**

Pro vyjádření množství zbytkového kyslíku v měřené směsi je možno volit notaci v relativních jednotkách λ (lambda číslo) nebo AFR (air fuel ratio – hmotnostní poměr vzduch / palivo).

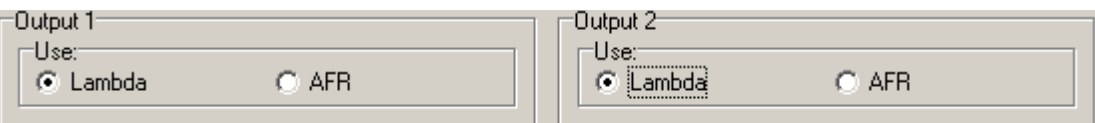

Bude-li zvolena notace AFR je nutné správně definovat druh použitého paliva.

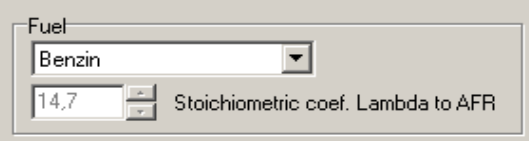

Předdefinované poměry jsou dány výčtem. Použijete-li palivo jež není předdefinováno, lze vybrat volbu "Option". Zde lze uživatelsky definovat stechiometrický směšovací poměr.

Napětí na analogových výstupech kontroleru vyplývá z tabulek konfigurovatelných uživatelem.

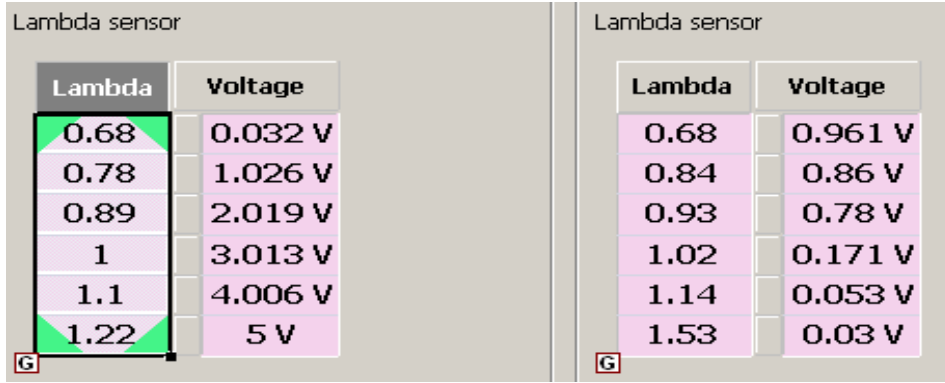

#### **5) Datový tok CAN**

Kontroler obsahuje datový výstup po sběrnici CAN. Zde je možno zadat tři druhy datových formátů.

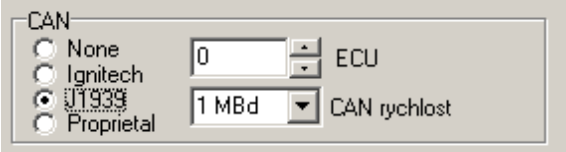

- 1) Ignitech volitelný ID zprávy (decimal) , volitelná rychlost . Struktura zprávy : 0,1 BYTE -výsledný AFR x 10 ; 2,3 BYTE - výsledná  $\lambda$  x 100 ; 4,5 BYTE - napětí na OUT1[mV] ; 6,7 BYTE - napětí na OUT2[mV]. Notace little endian .
- 2) J1939 zpráva definovaná normou J1939-71,v pgn 65193 jako spn1119 , rychlost volitelná , číslo ECU (číslo kontroleru WB2) volitelné .
- 3) Proprietal zpráva definovaná zákazníkem .

#### **6) Datový tok RS232**

Za provozu kontroleru jsou všechny hodnoty monitorovány a posílány pomocí RS232 pro zobrazení v software. Základní hodnoty lze vidět na jednoduchém monitoru pod ovládacím oknem software.

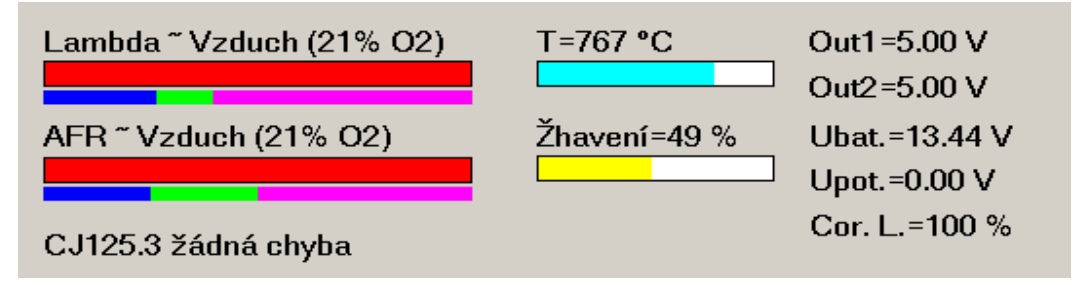

Vedle ovládacího okna je umístěn analogový zobrazovač. Pod zobrazovačem jsou nastavovací prvky, jimiž lze měnit rozsah, notaci (lambda nebo AFR) a barevná vymezení zobrazovacího prvku.

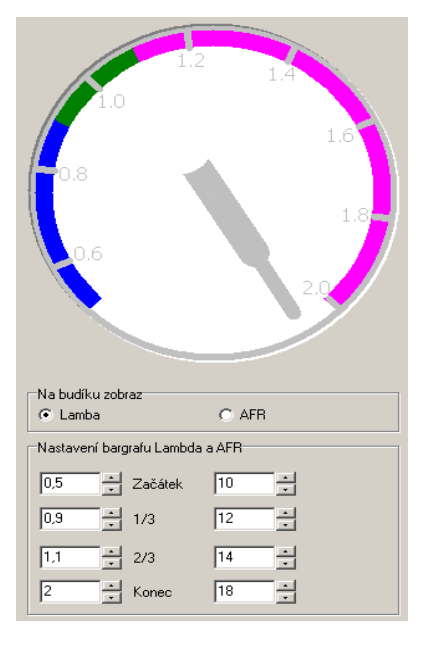

Barevná vymezení a příslušné hodnoty mají pro notaci lambda i AFR samostatné sady parametrů.

#### **7) Připojení kontroleru**

Připojení lambda sondy je provedeno originálním konektorem 1J0973713 a nelze jej zaměnit. Napájení a jeden výstup kontroleru je realizován pomocí fastonového konektoru 4x6,3 mm. Pro napájení slouží vodiče rudý (+12V) a tmavě modrý (silová zem). Jako výstup slouží vodiče oranžový (signál) a světle modrý (signálová zem). Vodiče silová a signálová zem nelze zaměňovat v krajním případě je lze propojit, pak je třeba mít na zřeteli, že je propojena silová a signálová zem!!! Ostatní vstupy a výstupy jsou realizovány pomocí konektorů 2,8mm. Vstupní obvod navazujícího zařízení by měl mít vstupní odpor min. 10 kOhm proti signálové zemi.

#### **9) Instalace lambda sondy.**

Lambda sonda musí být ve výfuku umístěna tak, aby uvnitř její měřící části nemohla zůstávat kondenzační voda. Z tohoto důvodu je minimální sklon určený výrobcem min. 10° od vodorovné osy viz obrázek. Kontroler je vhodné umístit na suché místo s teplotou do 60 °C. Kontroler nevyžaduje zvláštní údržbu.

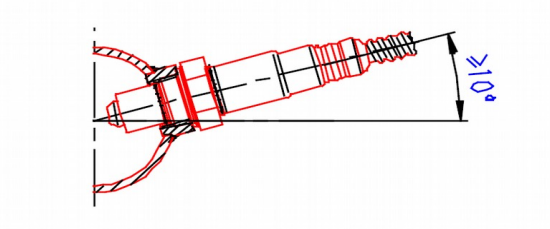

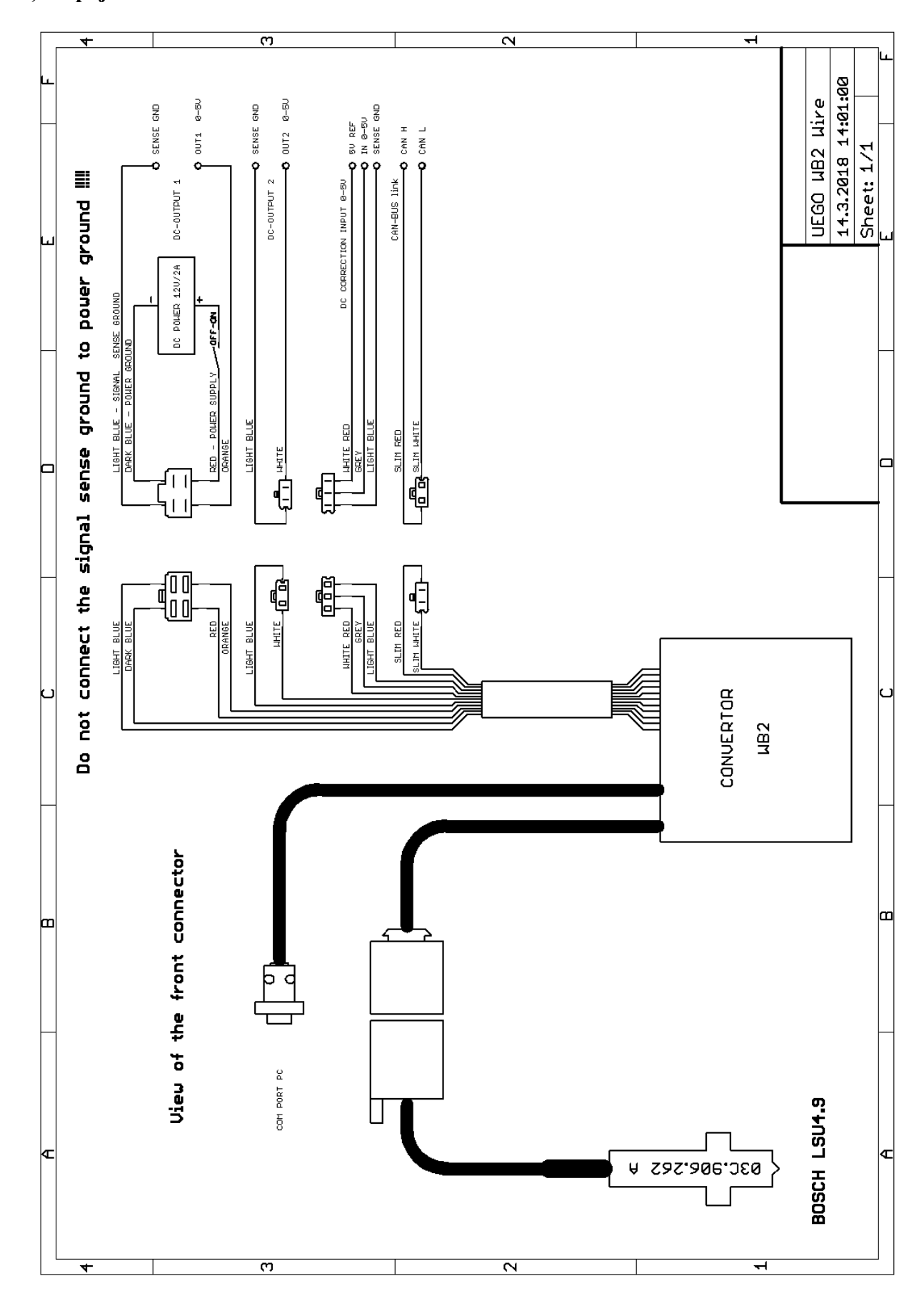

## **10) Připojovací schéma kontroleru WB2**